# **Administración básica e utilización de sistemas ERP-CMR**

Anterior: [Instalación e configuración de sistemas ERP-CRM](http://informatica.iessanclemente.net/manuais/index.php/Instalaci%C3%B3n_e_configuraci%C3%B3n_de_sistemas_ERP-CRM) Seguinte: [Organización, consulta e tratamento da información](http://informatica.iessanclemente.net/manuais/index.php/Organizaci%C3%B3n,_consulta_e_tratamento_da_informaci%C3%B3n)

## **Sumario**

- [1](#page-0-0) [Administración básica de OpenERP](#page-0-0)
	- ♦ [1.1](#page-0-1) [Módulos de comunicacións e localización](#page-0-1)
	- ♦ [1.2](#page-3-0) [Descarga e instalación de módulos](#page-3-0)
	- ♦ [1.3](#page-4-0) [Instalación mínima para unha PEME](#page-4-0)
- [2](#page-6-0) [Utilización básica de OpenERP](#page-6-0)
	- ♦ [2.1](#page-6-1) [Xestión de almacén](#page-6-1)
	- ♦ [2.2](#page-7-0) [Xestión da compra-venda](#page-7-0)
	- ♦ [2.3](#page-8-0) [Xestión da contabilidade](#page-8-0)
	- ♦ [2.4](#page-8-1) [Xestión dos recursos humanos](#page-8-1)
	- ♦ [2.5](#page-9-0) [Xestión das relacións cos clientes](#page-9-0)

## <span id="page-0-0"></span>**Administración básica de OpenERP**

Punto de partida: [Instalación de OpenERP 7.0 en Ubuntu Server](http://informatica.iessanclemente.net/manuais/index.php/Instalaci%C3%B3n_e_configuraci%C3%B3n_de_sistemas_ERP-CRM#Instalaci.C3.B3n_de_OpenERP_7.0_en_Ubuntu_Server)

### <span id="page-0-1"></span>**Módulos de comunicacións e localización**

- Nun navegador iniciamos OpenERP 7.0 e accedemos coa conta de administrador á base de datos da empresa, no exemplo, *galaxia\_bd*.
- Editamos a conta do administrador e no separador *Dereitos de acceso* marcamos *Technical features*. Despois de gardar, actualizamos con F5 e veremos máis opcións no menú do lateral esquerdo.

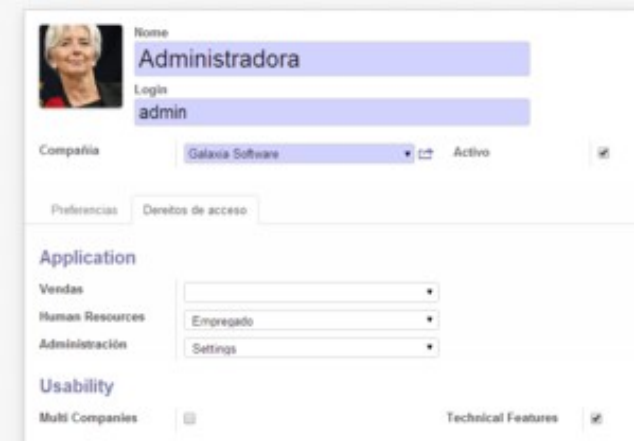

Administradora

• Noutro navegador diferente, iniciamos sesión coa conta de empregada creada na páxina anterior. Comprobamos que inicialmente non ten elementos no menú.

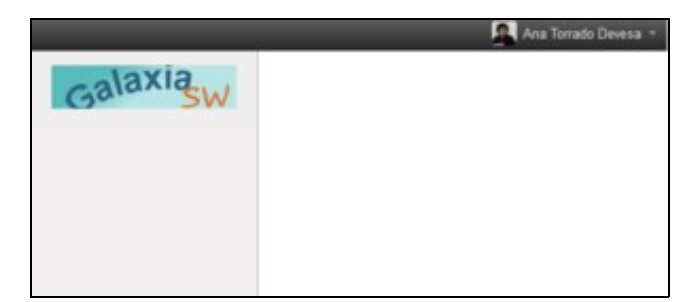

Empregada

• A administradora instala o primeiro módulo: *Social Network*.

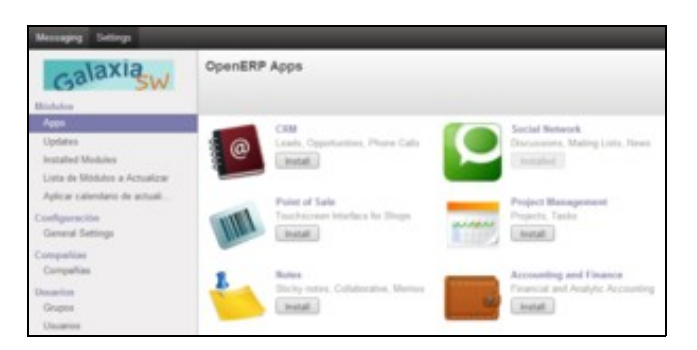

#### Administradora

• Agora a empregada vai ter un correo interno e outras utilidades para comunicarse co resto de empregados.

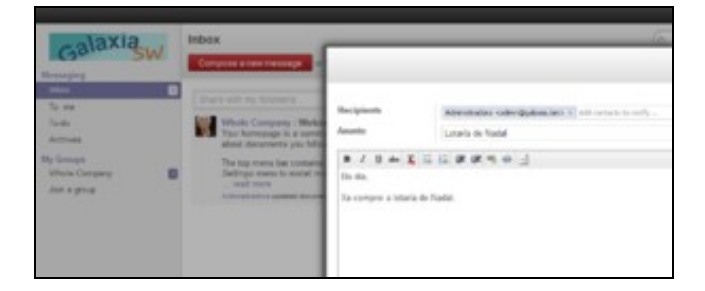

\$ Second ä

Empregada

• Podemos instalar e experimentar outro módulo relacionado: *Notas*. Debido a un *bug* da aplicación, só pode rexistrar notas a administradora.

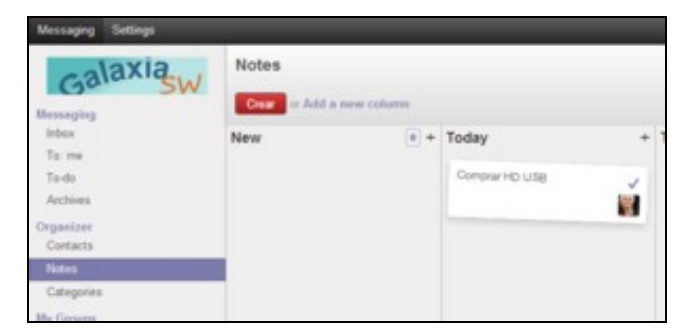

#### Administradora

• E posible instalar novas linguas para a interface, pero é importante manter o inglés que será usado para as palabras non traducidas (como é o caso do galego). Ademais pódense instalar módulos de localización. Podemos visualizar os relativos a España procurando *l10n\_es*.

Instalación do módulo: *Address Book*. A empregada pode crear novos contactos: clientes, provedores, empregados, etc. No exemplo, un • cliente da empresa.

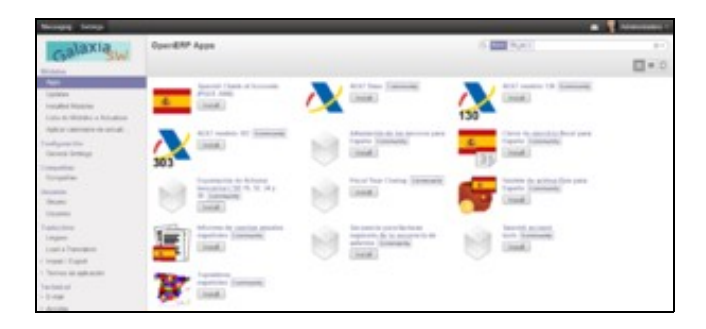

#### Administradora

• Cargamos o idioma *español* e mudamos a lingua da interface das usuarias editando as súas preferencias.

#### <span id="page-3-0"></span>**Descarga e instalación de módulos**

Cando tentamos instalar un módulo no apartado *Aplicaciones en línea* pode ser que nos dea un erro. Por exemplo, ao tentar instalar *Topónimos españoles* responde dicindo que o módulo *base\_location* non está dispoñible.

Estas son as accións que se teñen que realizar para instalalos de forma manual:

- Descarga de módulos na páxina [https://www.openerp.com/apps.](https://www.openerp.com/apps?series=7.0) No noso exemplo, temos que descargar [base\\_location](https://www.openerp.com/apps/7.0/base_location/#access_token=34ad858719d1493bb41c60df2eae9326&token_type=Bearer&expires_in=3600&access_token=f880d0abb21f443d8480119d0b14f549&token_type=Bearer&expires_in=3600) e [l10n\\_es\\_toponyms](https://www.openerp.com/apps/7.0/l10n_es_toponyms/#access_token=1bfd56ae1b2d45a2a709654d994a8e4f&token_type=Bearer&expires_in=3600)
- Enviamos os módulos á máquina de Ubuntu Server por FTP, [MobaXterm](http://mobaxterm.mobatek.net/download-home-edition.html) ou [carpetas compartidas.](https://manuais.iessanclemente.net/index.php/Carpetas_compartidas) Outra alternativa é descargalos desde dentro da máquina virtual co comando *wget*.
- Copiamos os dous ficheiros ZIP no directorio /usr/lib/pymodules/python2.7/openerp/addons
- Descomprimimos: unzip \*.zip
- Eliminamos os ficheiros: rm \*.zip
- Na web de adminstración de OpenERP, clicamos en *Actualizar lista de módulos*.
- En *Módulos locales* eliminamos o filtro *Instalado* e procuramos os novos módulos. Primeiro instalamos *base\_location* e despois *l10n\_es\_toponyms*.

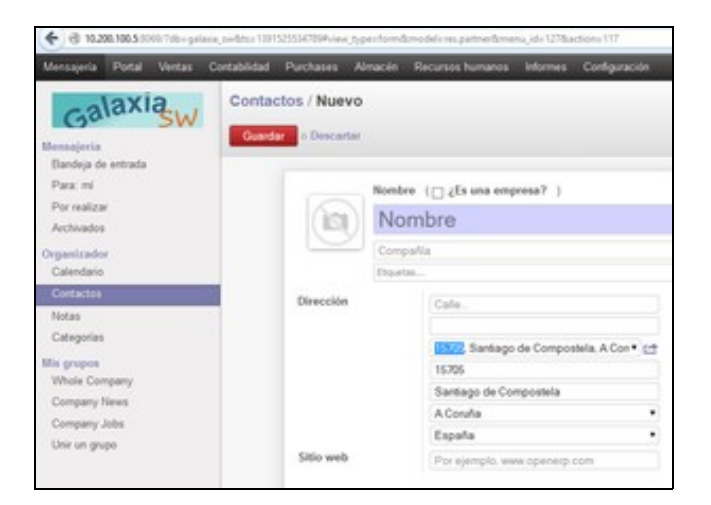

#### Uso do CP para preencher outros campos

Unha alternativa á instalación manual de módulos, que habilita a *one-click online instalation*, é facer o noso usuario de OpenERP propietario do directorio addons:

sudo chown openerp: openerp /usr/lib/pymodules/python2.7/openerp/addons

### <span id="page-4-0"></span>**Instalación mínima para unha PEME**

No apartado *Aplicaciones en línea*, instalamos os módulos CRM, xestión de almacén, xestión de compras, xestión de vendas, contabilidade e finanzas e recursos humanos.

Cada vez que instalamos un módulo temos que editar a conta do empregado e activar os *checkbox* correspondentes para que poida utilizar o menú do módulo e as diferentes opcións do menú:

#### • Módulo CRM.

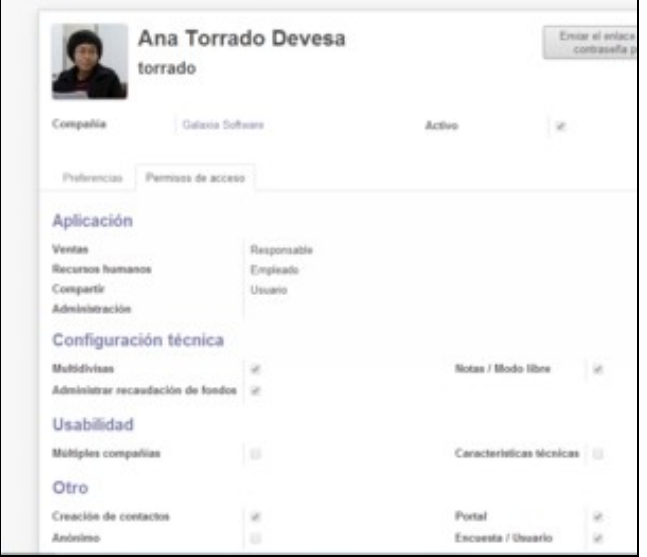

#### Administradora

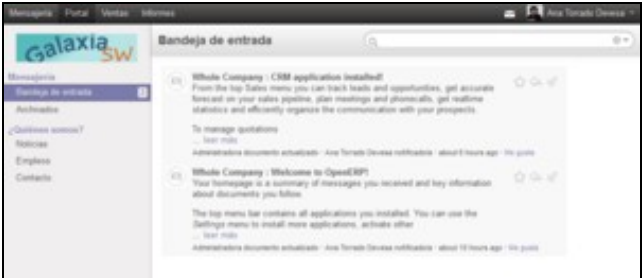

Empregada

Desmarcamos *Portal* porque máis adiante impediría acceder aos contactos e realizar compras, vendas, etc.

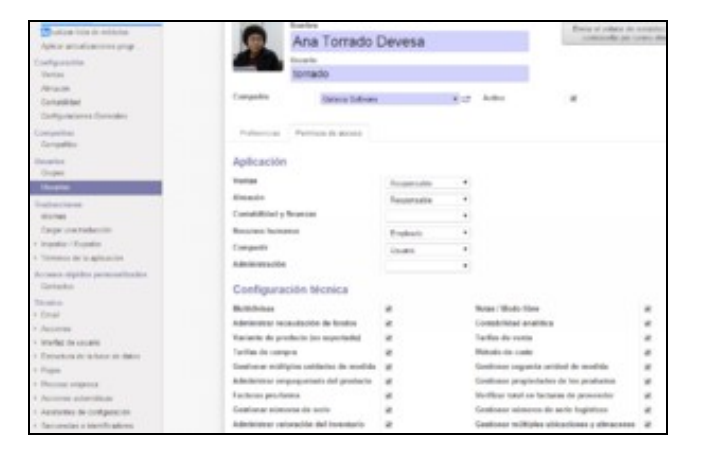

• Módulo *Warehouse Management*: xestión de almacén.

### Administradora

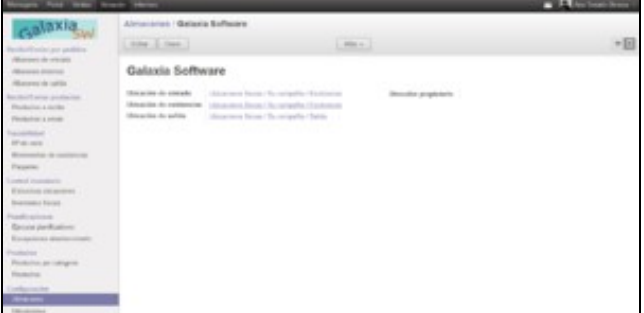

- Módulo *Purchase Management*: xestión de compras.
- Módulo *Sales Management*: xestión de vendas.
- Módulo *Accounting and Finance*: contabilidade e finanzas.
- Módulo *Employee Directory*: recursos humanos.
- Módulos *l10n\_es*: localización española (algún xa foi instalado automaticamente).
- Hai outro apartado onde se poden configurar as características xerais dos módulos: *Configuración, Configuración*

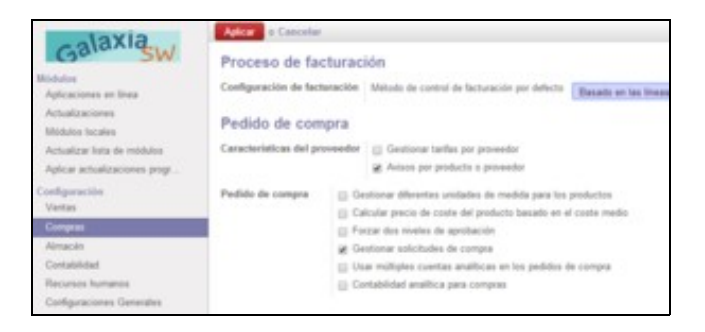

## <span id="page-6-0"></span>**Utilización básica de OpenERP**

Fonte: [Sistemas de Gestión Empresarial,](http://garceta.es/libro.php?ISBN=978-84-1545-262-1) César San Juan Pastor, Editorial Garceta.

#### <span id="page-6-1"></span>**Xestión de almacén**

- Creación da estrutura do almacén.
- Utilización do almacén.
- Informes do almacén.

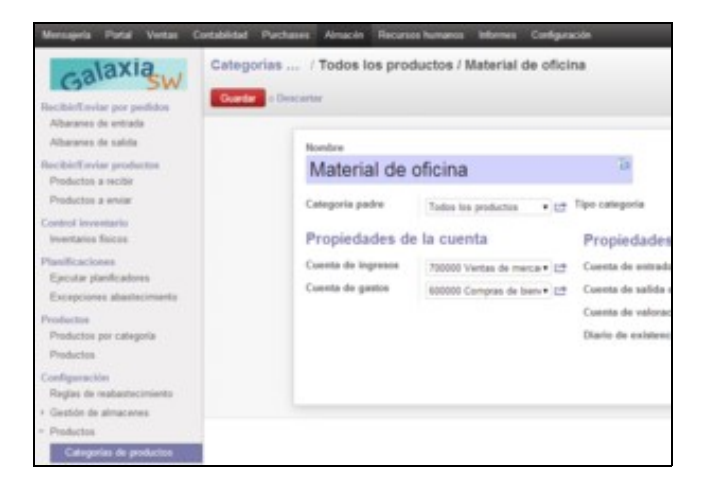

#### Nova categoría

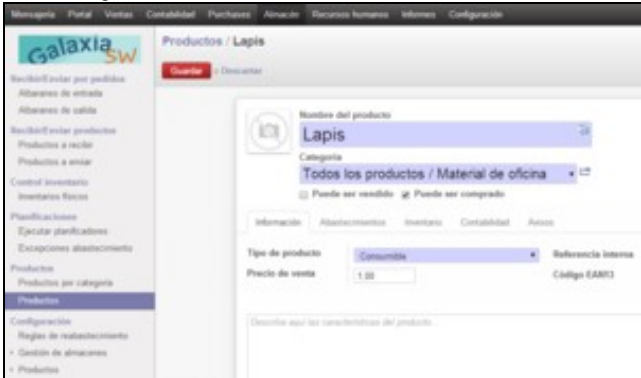

Novo produto

## <span id="page-7-0"></span>**Xestión da compra-venda**

- Creación de contactos: provedores e clientes.
- Creación de categorías, produtos e stock inicial.
- Ordes de compra.
- Ordes de venda.

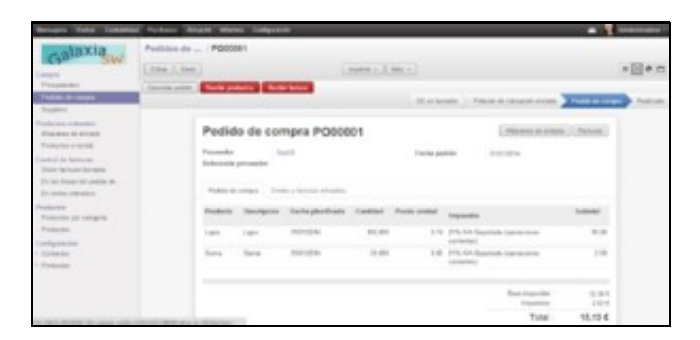

#### Compra

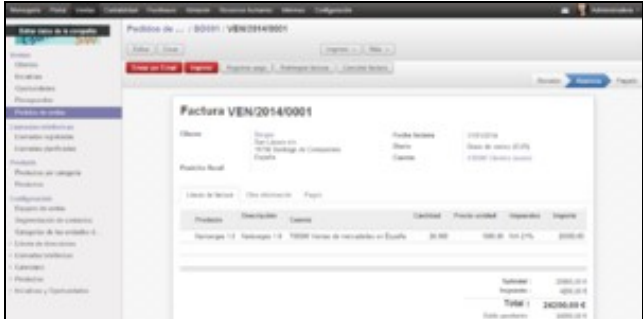

Venda

### <span id="page-8-0"></span>**Xestión da contabilidade**

- Configuración do sistema.
- Xestión de facturas.
- Xestión de asentos.
- Xeración de informes contables.
- Cerre contable.

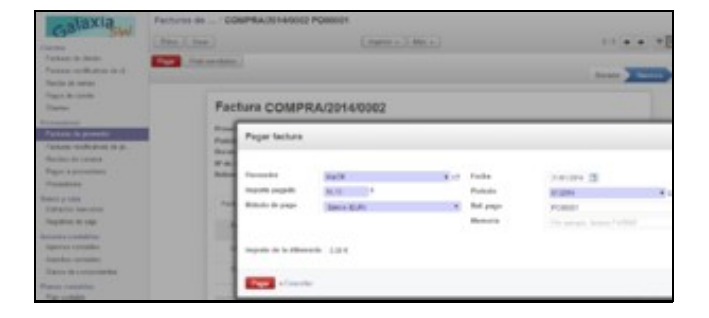

Validación e pago de facturas

### <span id="page-8-1"></span>**Xestión dos recursos humanos**

- Configuración do sistema.
- Xestión de empregados e contratos.
- Xestión da asistencia.
- Nóminas.
- Informes.

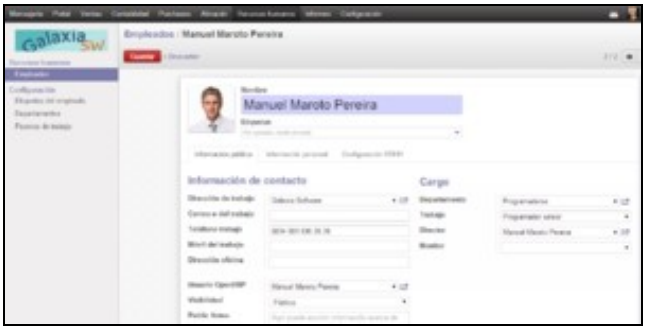

Alta de empregados

### <span id="page-9-0"></span>**Xestión das relacións cos clientes**

- Configuración do sistema.
- Xestión das iniciativas.
- Oportunidades.
- Xestión de reclamacións.
- Xestión de soporte (helpdesk).
- Informes.

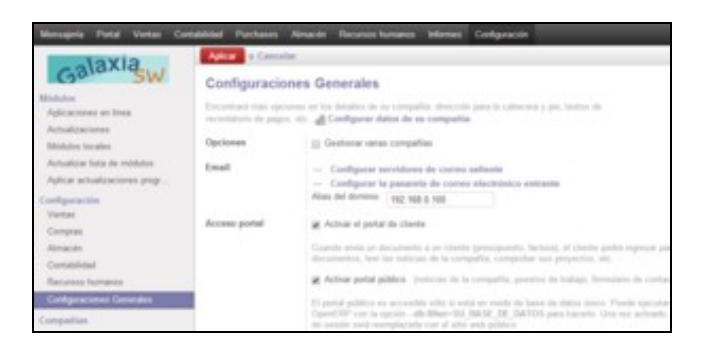

#### Activar o portal público

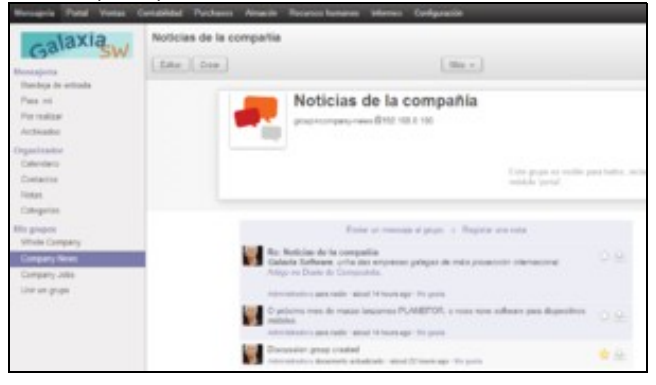

### Publicar novas

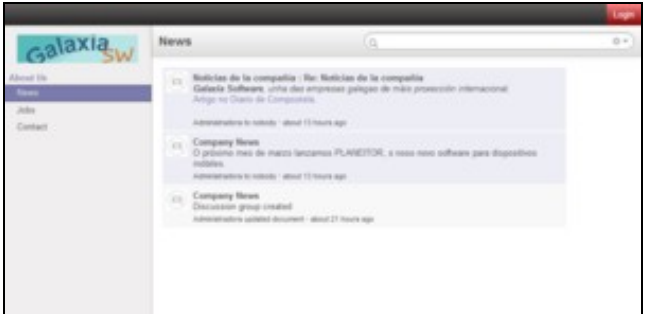

Acceder ao portal público

-[-Vence](https://manuais.iessanclemente.net/index.php/Usuario:Vence)